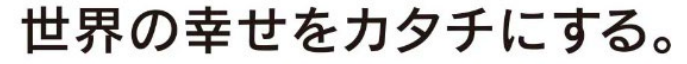

Creating Peace & Happiness for the World

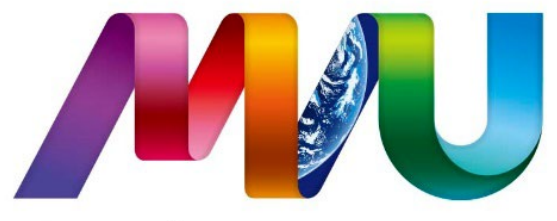

### **Musashino University**

# **Academic Guidance for Freshman (Department of Global Business)**

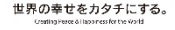

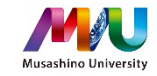

### **Basic Information**

- -Learning Guide & Course Guide -MUSCAT
- -Terms and Class Periods
- -Class in General & Examination
- -Grading
- -Advancement Requirements for the 2nd year level
	- and Graduation Requirements
- -Advisory System

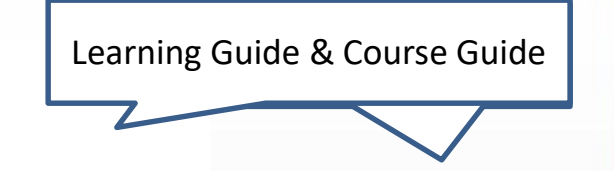

**Learning Guide 2024** For Students of Global Business Department

> Musicable of the waveley グローバルビジネス学科 / Department of Global Bus **Curriculum for Class 2024 Spring**

Course Guide

<A table of contents>

+Curriculum Map .......  $- P2$ An organizaci map with course levels or academic fields in departmental caurus.

A table which shows necessary credits for the graduation requirements in each course category. (required poursies, elective required courses, elective quarters, and optional courses) in Museohing NITTAL and the departmental encurses. In rourse planning, you need to make sure of the category of the courses you will take.

Course List [Musashino INITIAL] ....... Course details are shown in syllabuses. You should look up syllabus for course req. isites and other permises of courses auch as cesirable knowledge, skills, or interests which you are coperted to have for taking the routers.

Course List [Departmental Courses]. 4 lines player information about degetmental courses. Course details are shown in syllabuses. You should look up syllabus for course req. Isites and other premises of courses such as cesitable knowledge, skills, or interests which you are expected to have for taking the courses.

Course Models -- $-213$ Examples of course taking patterns according to your interests, the aim of learning or the posturacione career.

 $-0.14$ \*Accredited Courses-Accredited crecits for overseas language programs, qualification programs, volunteer activities, and career design will be includes in octional course category in the necessary credits for creduation requirement

武装标志学授校案内 Latities Surget Page https://www.nazashiro-auto...victorient-life.learn.http://www.compa.engl.sh.htm

履修要数 日本階級 County Ocale (in Japanese) Filter Alexander and references in informa-

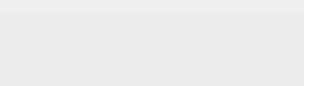

### **Learning Guide and Course Guide**

### **Learning Guide**

Provides basic information such as course registration, class in general, advancement requirements for the 2nd year level, etc.

### **Course Guide**

Provides Curriculum Information of the Department

\*Please refer to the Course Guide Webpage for the latest version

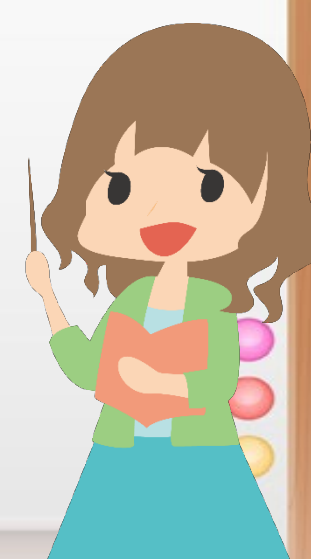

### **Access to Learning Support & Course Guide Pages**

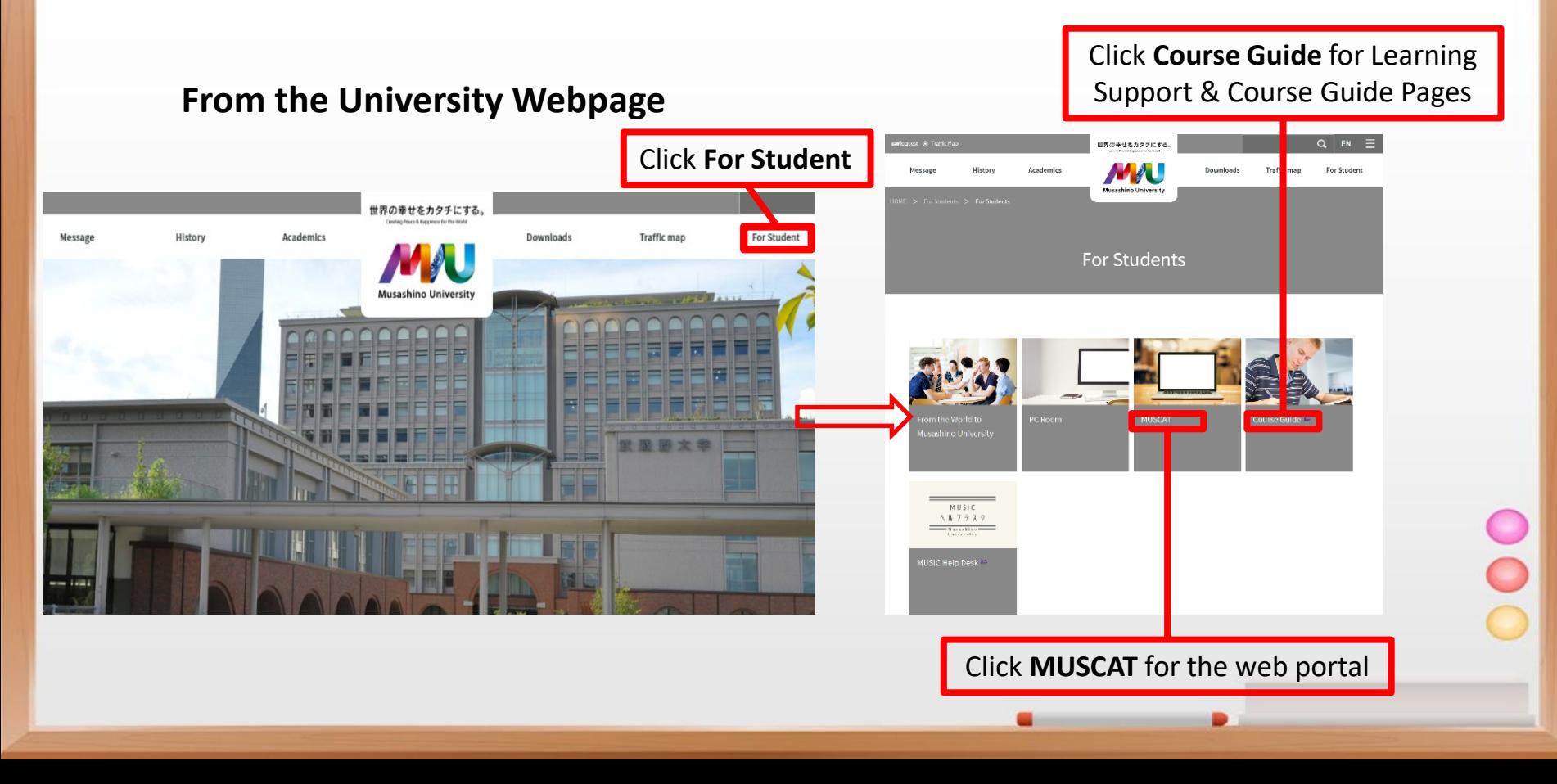

### **Access to Learning Support & Course Guide Pages**

#### **Learning Support Page**

Information on Course Registration Information on Class in general Information on Guidance Related Links (e.g., Course Guide Page)

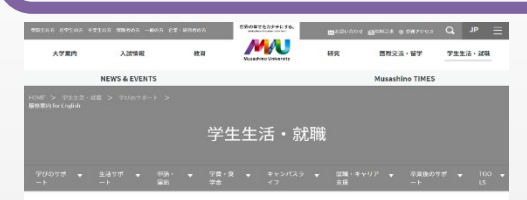

#### **Learning Support**

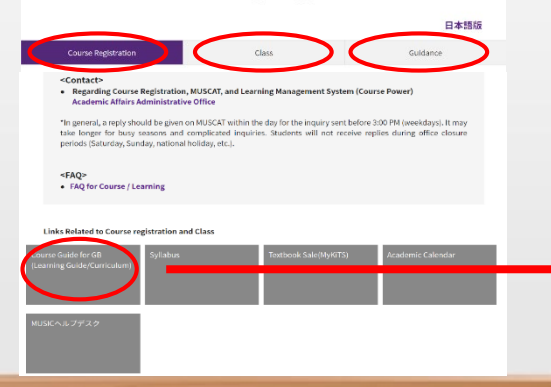

#### **Course Guide Page**

#### **Learning Guide**

**Course Guide** (Curriculum Information) \*Refer to your enrolment year

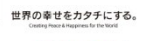

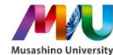

武蔵野大学 履修要覧 Course Guide 2024

> **bリキュラム** ●クローバルコミュニケーシ

コン学科

●日本語コミュニケーション

●グローバルビジネス学科

学部共通カリキュラム

**◎ 副両攻 (AI活用エキスパ)** 

**◎ 他学部·他学科服修許可科 2 武鼓野地域5大学単位互换** 

●成果に基づき単位認定され

 $-53-7$ ◎ 副専攻 (仏教プラクティス)  $7 - 7$ 

制度

**@ 放送大学** ◎ 科目等履修生制度

※武蔵野大学履修要覧公式サイト > 学部 > グローバル学部 > カリキュラム > グローバルビジネス学科

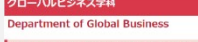

ディプロマ・ポリシー/カリキュラム・ポリシー Diploma Policy/Curriculum Policy

◎ 学科ディプロマ・ポリシー/カリキュラム・ポリシー Diploma Policy/Curriculum Polucy &

カリキュラム情報 Curriculum Information

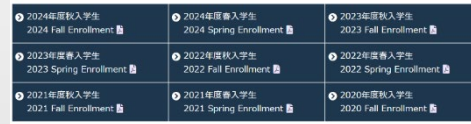

※How to use "Table of Graduation Credit Requirements" and "Course Lists"

**Learning Guide** 

**O** Learning Guide

## **MUSCAT (Web Portal)**

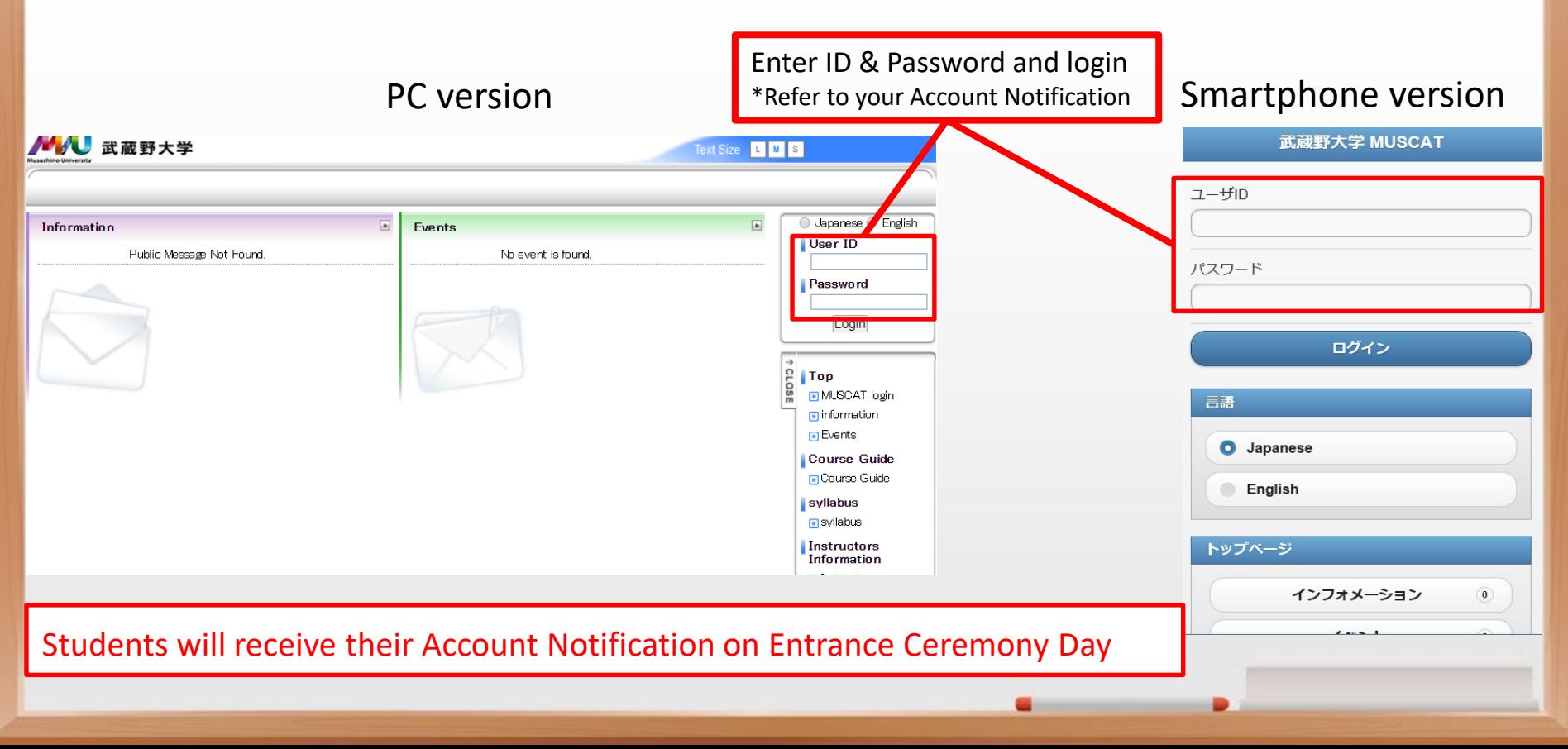

## Learning Guide Page 3 **MUSCAT (Web Portal)**

MUSCAT is a web portal designed to provide necessary information for student life and course registration. Students should check MUSCAT every day.

<Type of Notice> Class cancellations, classroom changes, course registration, class-related information

Preview, report assignments, and distribution of class material

Messages from a department, faculty, graduate school, and special transfer course

Information related to University life

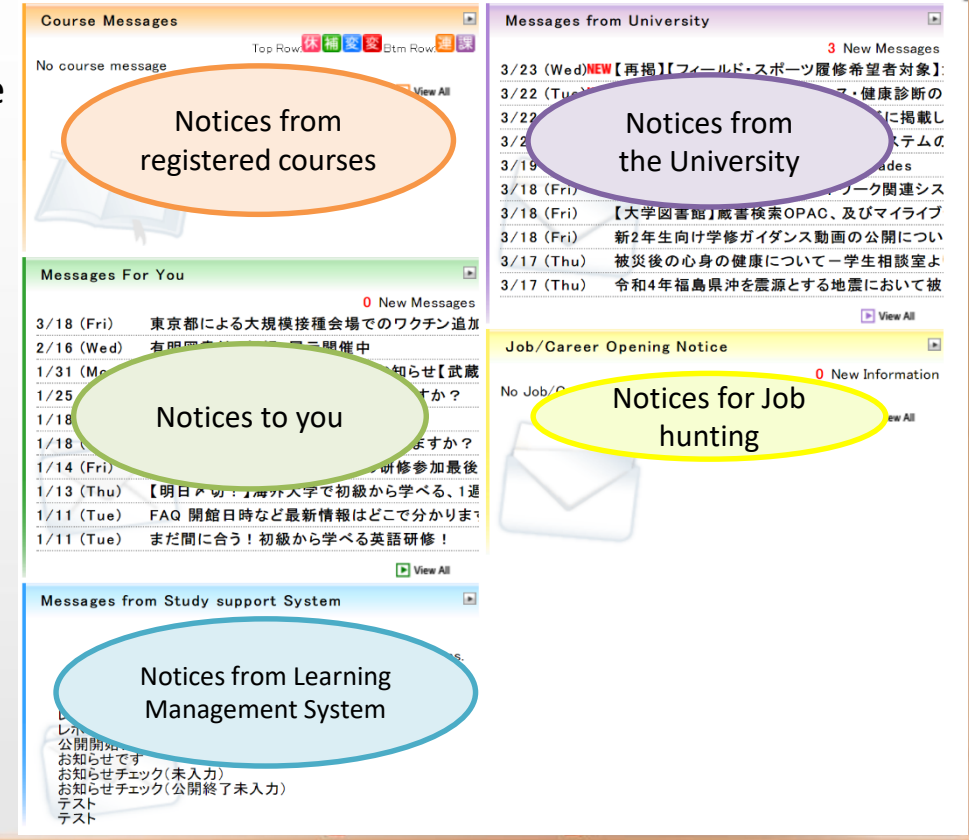

#### **MUSCAT: My timetable**八 武蔵野大学 xt Size **Notices** Class Courses / Grades Syllabus Student support Career support My Tools  $P$ **ICT Support** My timetable 八 武蔵野大学 **Text Size** Timetable of registered courses can be checked. Class | Courses / Grades **Syllabus Notices** Student support **Career support** My Tools  $Pe$ Change Display Setting of My Timetable 1st Term 2nd Term 3rd Term My timetable ICTサポー 4th Term Attendance Status Mon Tue Wed Thu Fri Sat **Weekly Sc** Week  $-44$ Learning Management System(CoursePower) Introduction to Studies on<br>SDGs2[Eng] Japanese <u>PC</u><br>1C[Enterprise]<br>[A]1-204 3/30 (Tue  $'$  2 (Fri)  $4/3$  (Sat)  $4/4$  (Sun)  $4/5$  (Mon)  $\frac{1A}{A}$ GB-d Data **First Period** Science[Eng] Streaming Classes 履修登録①(1年生)履修登録①(1年生) <u>EQ</u><br>1C[Enterprise]<br>[A]1-204 Introduction<br>to Business..A<br>[A]1-503 Introduction to Japanese<br>1A[GB-d]<br>[A]1-708 Data Science[Eng] **Second Period** Introduction<br>to Business..A<br>[A]1-503 **Fundamental Accounting** <u>PC</u><br>1C[Enterprise]<br>[A]1-301  $\overline{\phantom{a}}$ **Course Messages**  $\blacksquare$ **Messages from University**  $Seminar[c]$ <br>[All-707 **Third Period**  $\sqrt{415-402}$ Top Row: 休<mark>補 変</mark> 変 Btm Row: 連 課 3 New Messages 3/29 (Mon)NEW【ボランティア募集】オリンピック聖火リレーボラ】 EQ<br><u>1C[Enterprise]</u><br>[A]1-301 Basic Accounting 連 12/21 (Mon) Period 2 中国語資格試験演習1B[c] 3/29 (Mon)NEW「日本学生支援機構 貸与奨学金」および「高等 Japanese<br>1A[FA]<br>[A]1-504  $\frac{2}{1}$ A<sub>15</sub>-402 Fourth Period 3/29 (Mon)NEW「高等教育の修学支援新制度(滅免・給付奨学; ID View All [Course Registration] List of courses which 3/26 (Fri) Introduction to Basic 3/26 (Fri) 【履修登録】前期 履修登録の受付終了科目に Buddhism<sup>[Eng]</sup> Japanese<br>1AFA<br>M1-504 **Fifth Period** 卒業(修了)見込証明書・健康診断証明書の発 3/26 (Fri) 3/26 (Fri) 留学キャッチコピーコンテスト、作品大募集!( 3/26 (Fri) IELTS のお知らせ Sixth Period 3/26 (Fri) HSK中国留学説明会 **Messages For You**  $\blacksquare$ 【注意】関東バスを利用している皆さんへ 3/26 (Fri) Seventh Period

### **MUSCAT: Syllabus**

#### **From the My timetable page**

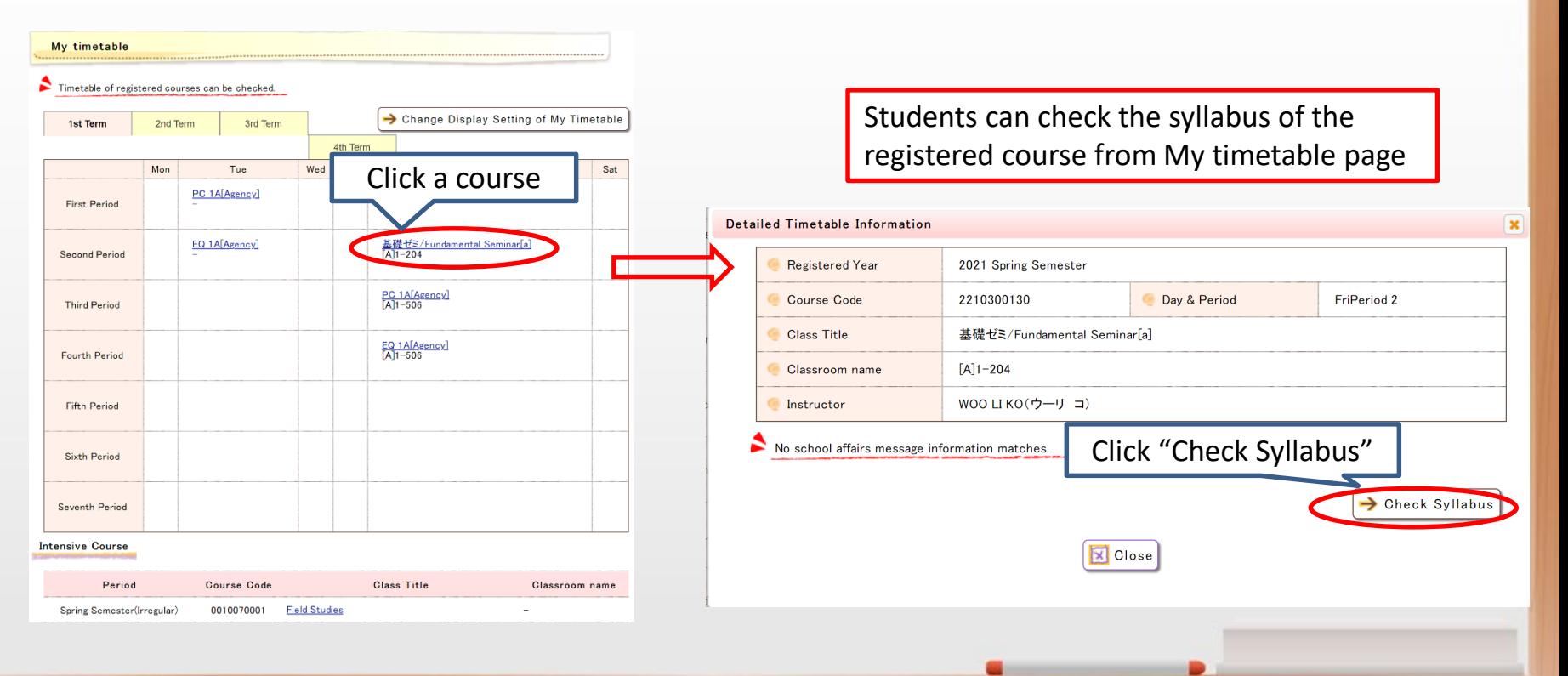

### **MUSCAT: Syllabus**

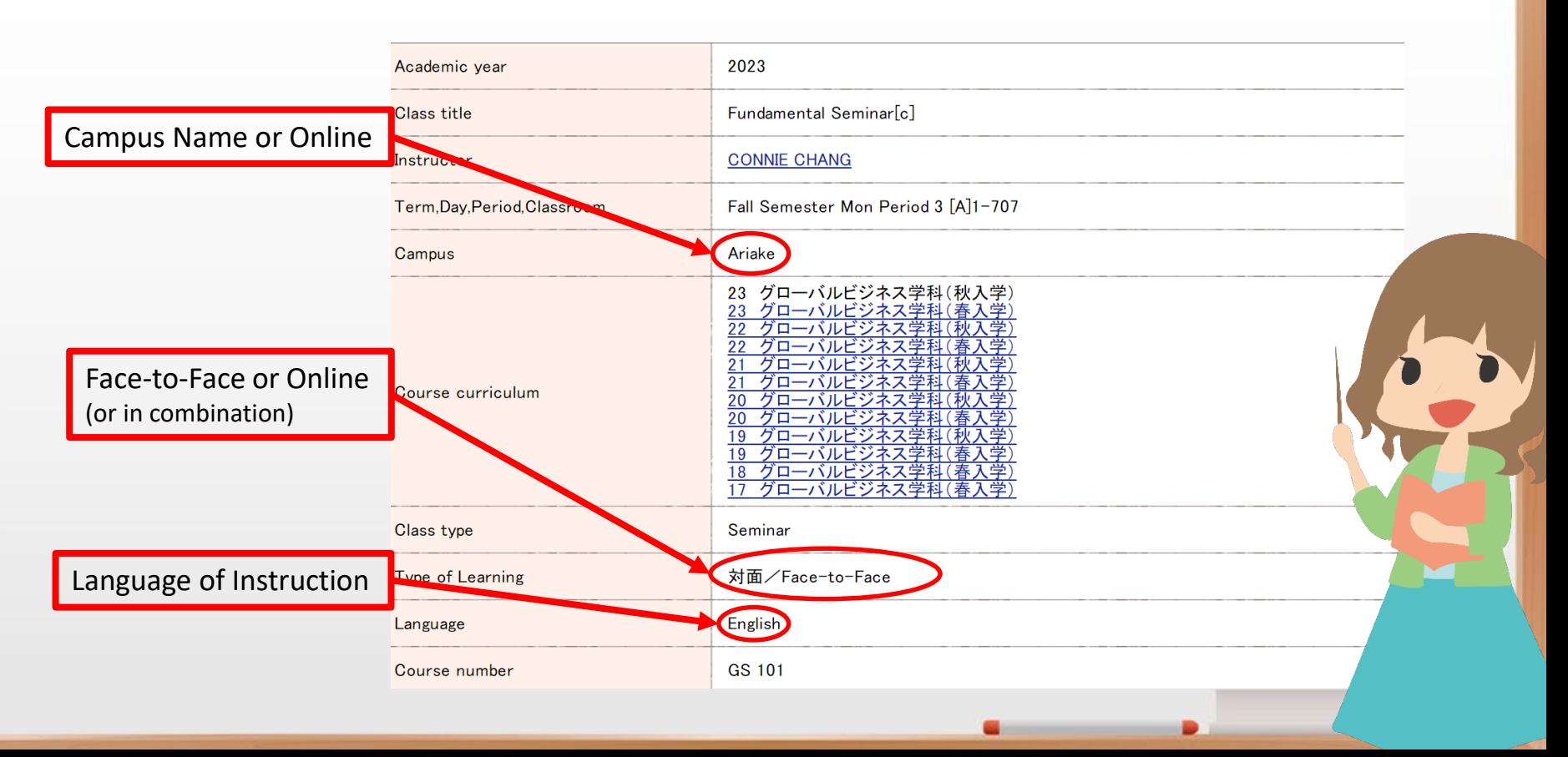

## **MUSCAT: Syllabus**

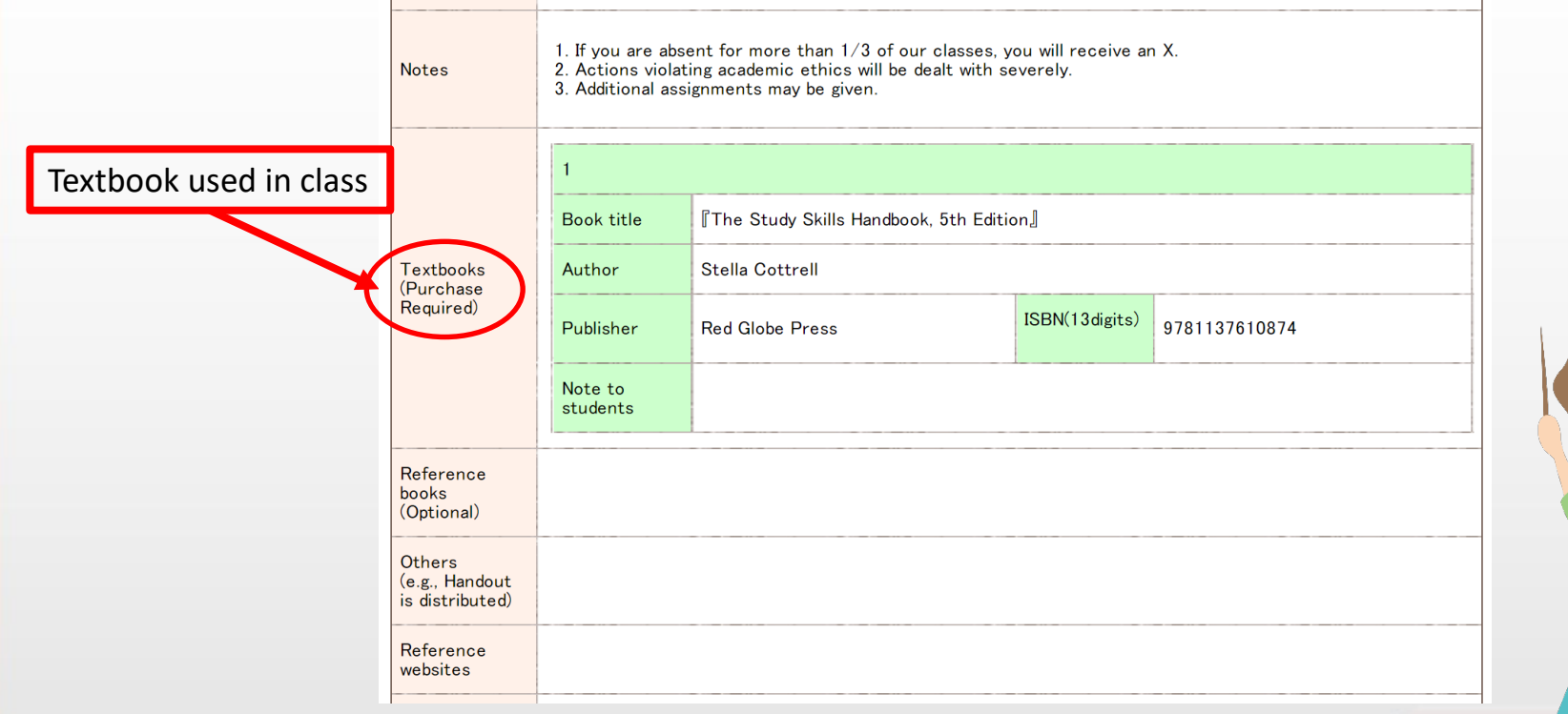

### **MUSCAT: Syllabus Search**

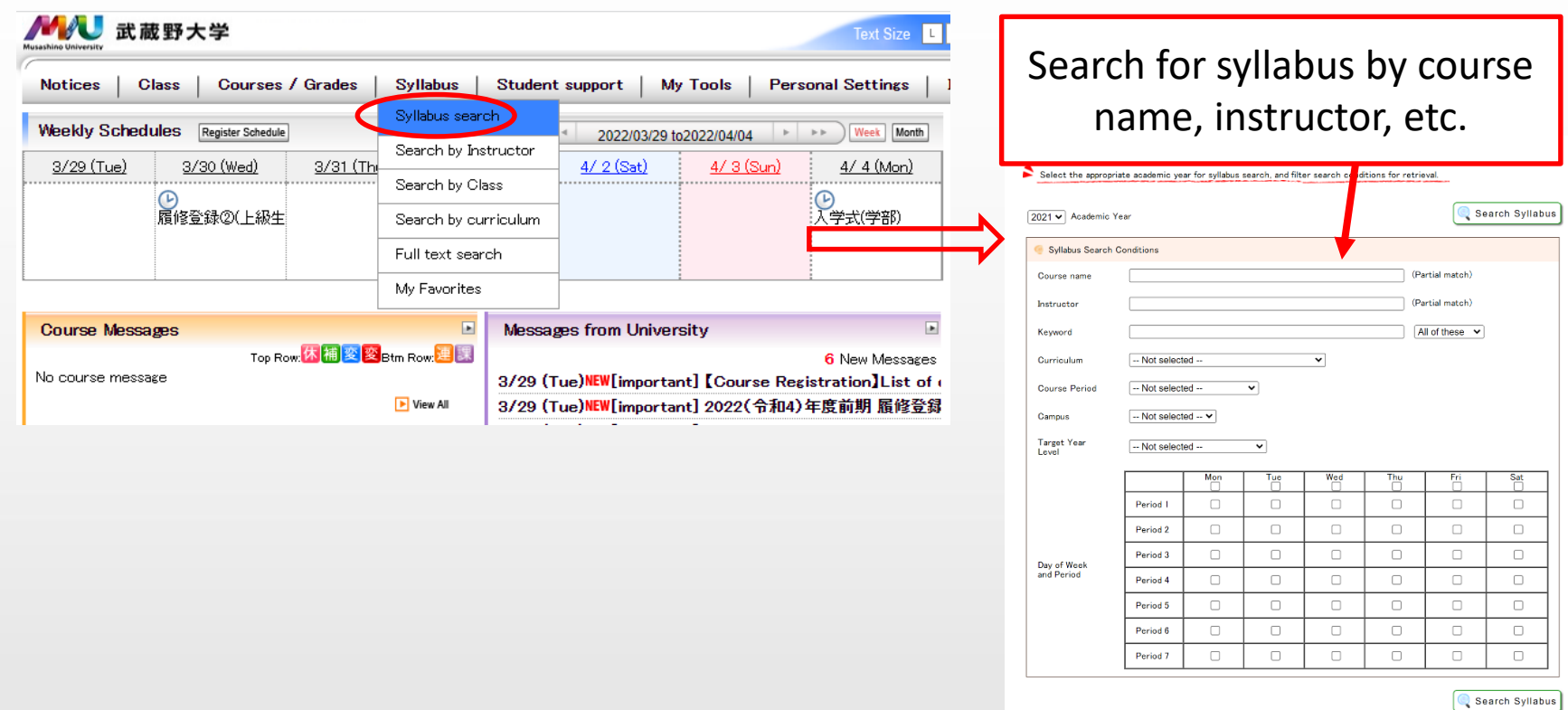

 $| \cdot$  cros

## **MUSCAT**

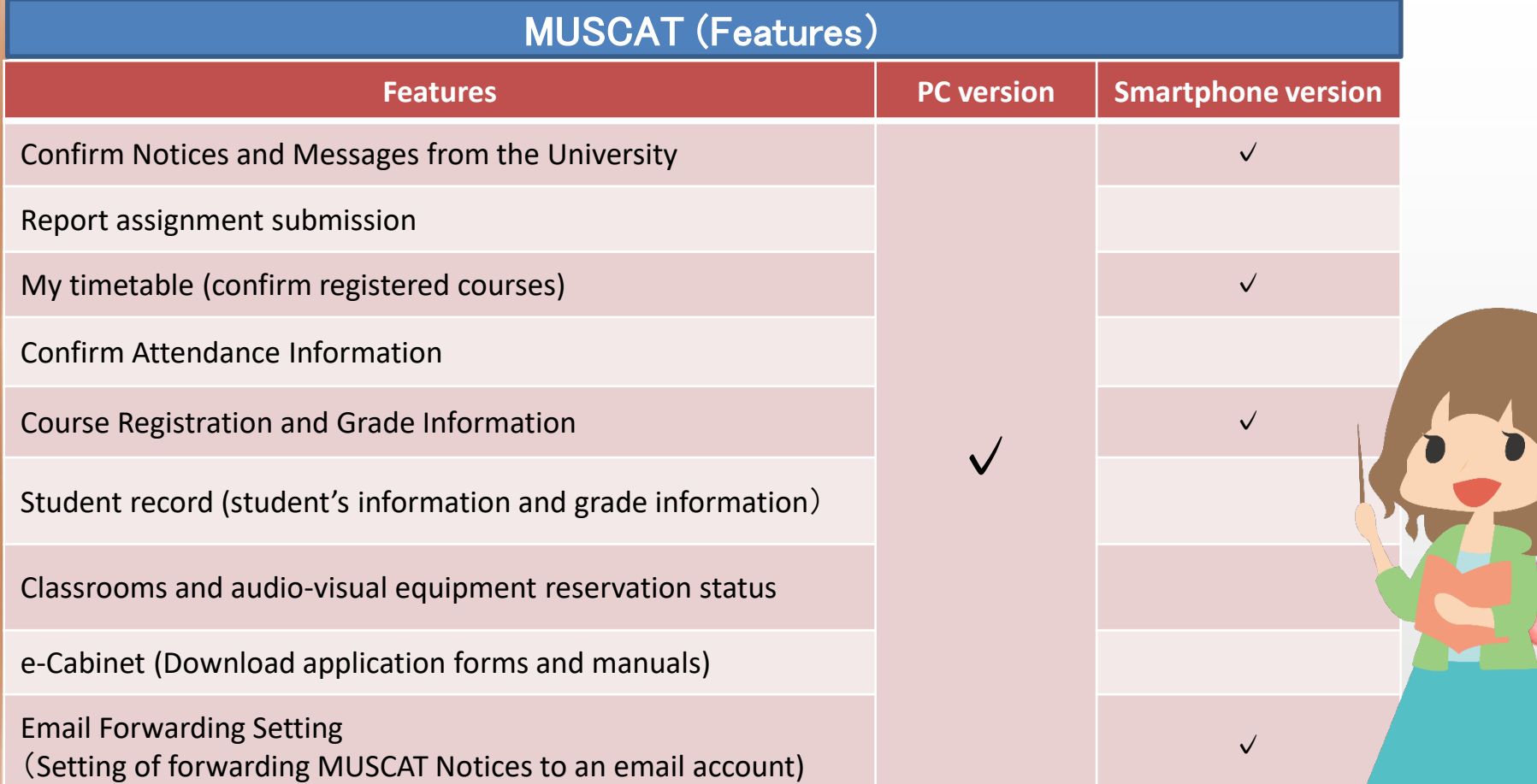

### **Terms**

Learning Guide Page 5

Musashino University adopts four-term system that divides the academic year into four terms.

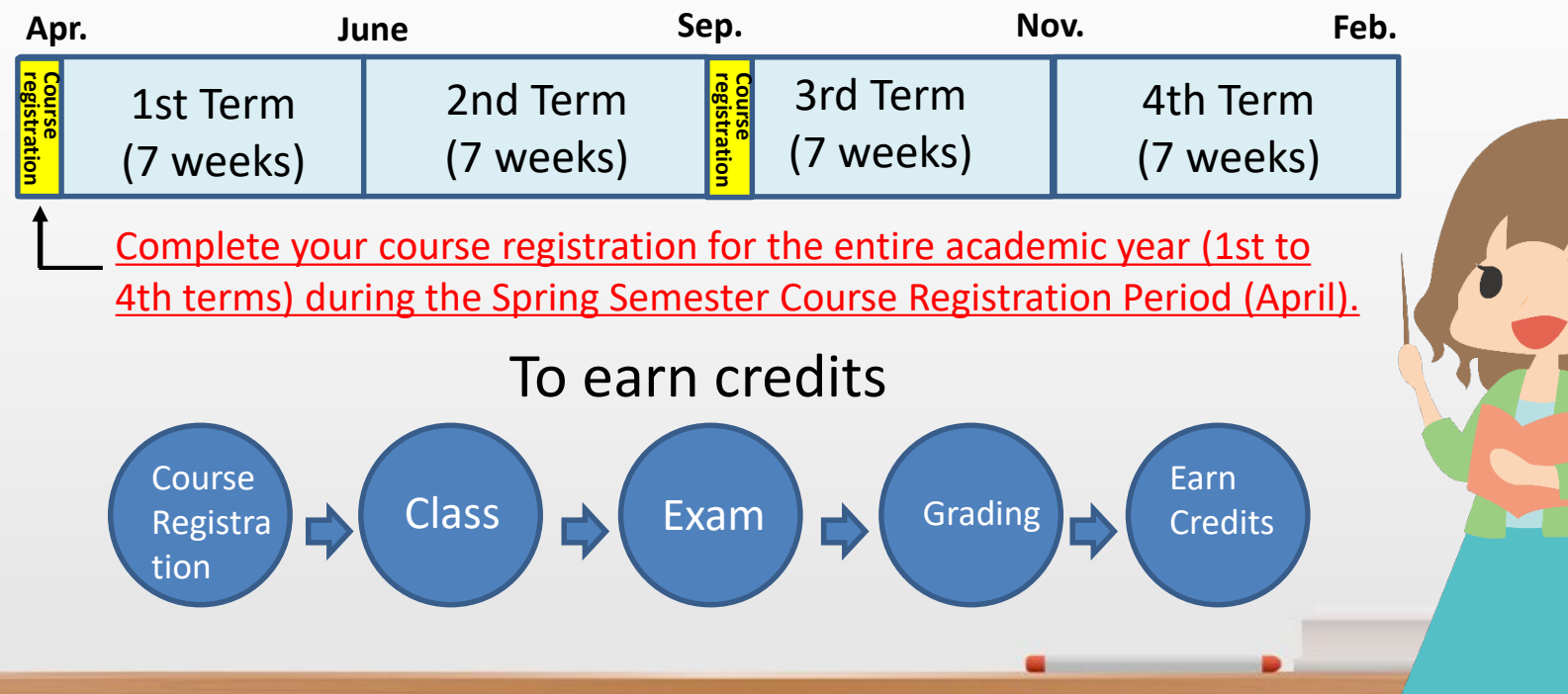

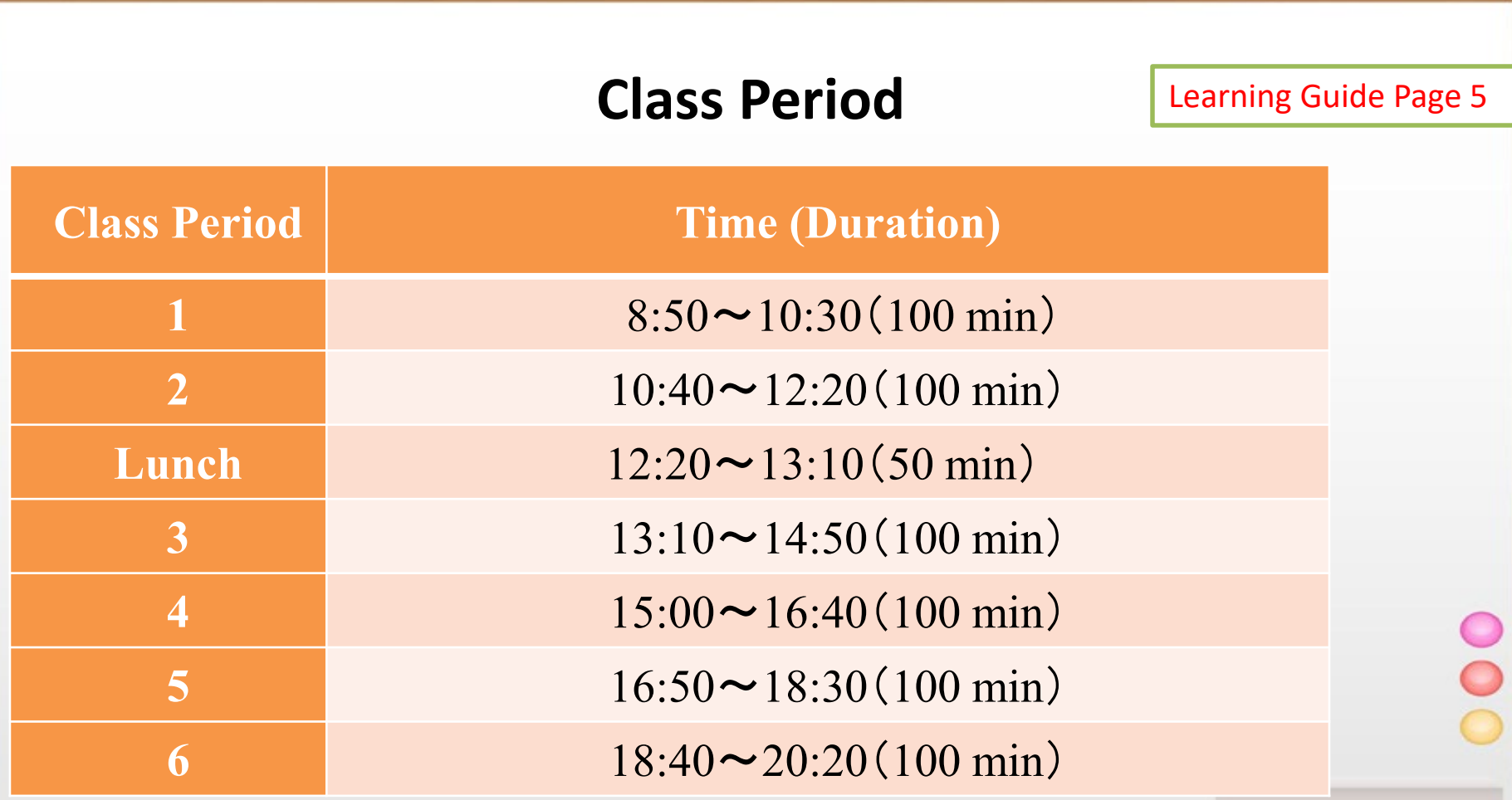

.

 $\blacksquare$ 

### **Academic Calendar**

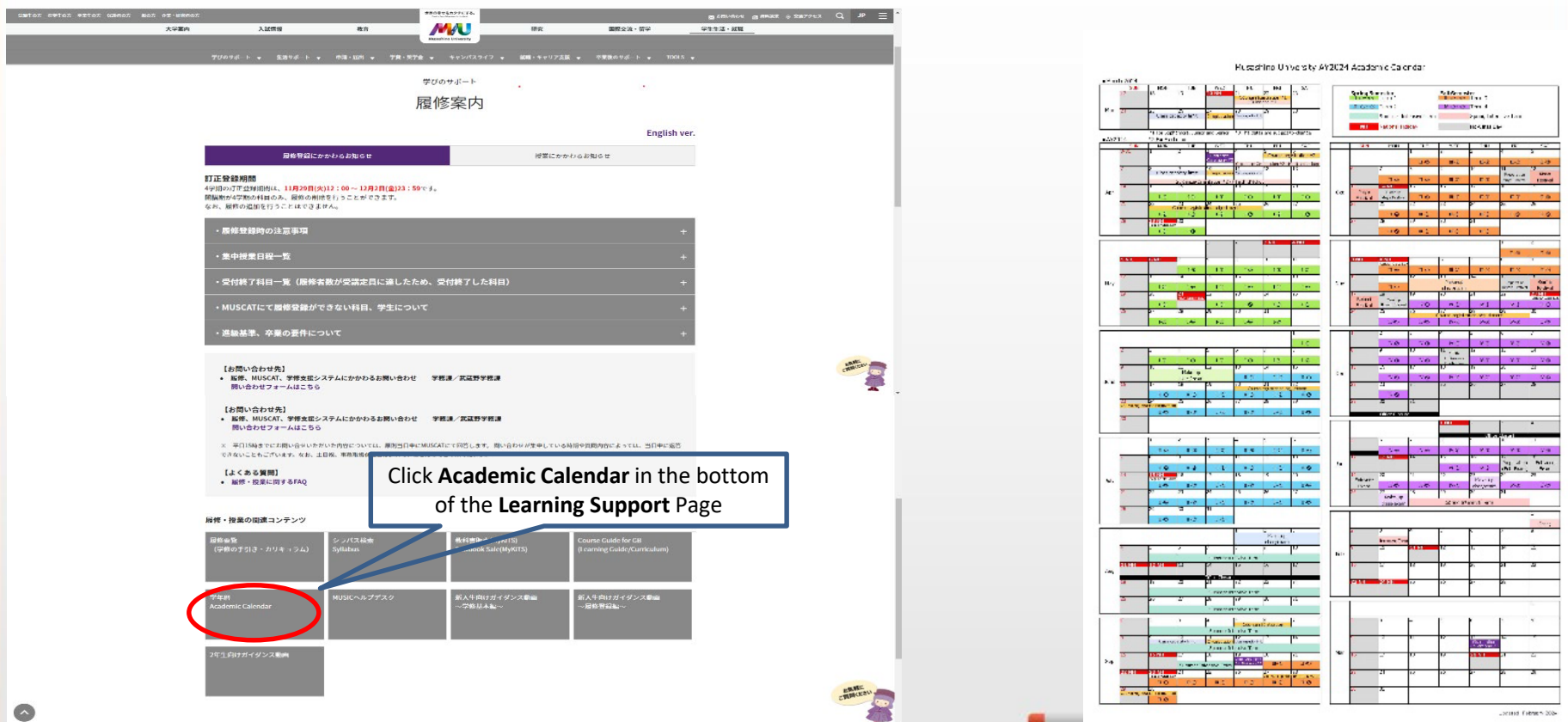

### **Credits and Attendance**

Learning Guide Page 7, 23

![](_page_16_Figure_2.jpeg)

 $=$  | Class Time  $+$ 

1 credit  $=$  | Class Time  $+$  | Self-study time | = 45 hours (Preview/Review)

Students who have been absent one-third or more classes will not earn credits for the course (X grade).

When attending Face-to-Face classes, make sure to touch your student ID card to the attendance card reader at the entrance of the classroom. Students can check their attendance record for each course on MUSCAT (MUSCAT>Class>Attendance Status).

#### **<Note>**

Touch only your student ID card. The card reader may not function properly if your student ID card is stacked with other IC cards or is inside a wallet or card holder. The attendance card reader is available from 10 minutes before the beginning of each class period (from 30 minutes before for 1st and 3rd periods).

![](_page_16_Picture_10.jpeg)

### **Attendance**

#### <FAQ>

When forgetting to bring your student ID card: Consult the teacher

When being absent from a class due to illness:

It will be recorded as an absence. If you need to communicate about your absence to the teacher, contact the teacher directly via email. In case of infectious diseases, contact the University Health Center. It may be subject to Specified Absence.

When being absent on the day of report submission or examination: It will be recorded as an absence. Contact the teacher to see whether or not there will be a make-up assignment or exam.

When your attendance for online courses is not reflected on MUSCAT: For classes where the card reader is not used, the teacher will check attendance separately.

### **Contacting Teachers** Learning Guide Page 26

#### **Full-time teacher**

Office room, office hours, and email address are in the syllabus (Search by Instructor) on MUSCAT.

#### **Part-time teacher**

Contact the teacher in classroom or visit the Teacher Station (Building 1, 7th floor for Ariake campus) before or after class. Class schedule (days of the week, campus, etc.) and email address are in the syllabus (Search by Instructor).

\*Confirm contact information and contact methods in class. The Academic Affairs Administrative Office does **NOT** relay communication between students and teachers regarding absence, class content, or report submission.

### **Class Cancellations, Make-up Classes and Examinations**

Learning Guide Page 26, 28

Class Cancellations and Make-up Classes will be informed on MUSCAT \*Class Cancellations may sometimes be informed on the day of the class

#### **Examination**

Mainly written exam. The teacher will inform the date and if it is open book exam in class

#### **Report Assignment**

The teacher will inform the deadline

#### **Mini-test and Presentation**

Mini-test for each class and involvement for Presentation

### **Notes for Examination** Learning Guide Page 28, 30

#### **Examination**

Examinations include written examination, reports, oral examinations, graduation thesis, mini-tests, presentation or other equivalent forms related to recognition of credits.

\*Academic Dishonesty in examinations is subject to strict disciplinary action. If academic dishonesty is found, students will receive failed grade (X) for all courses being registered during the same term.

#### <Acts of Academic Dishonesty (Example)**>**

- -Having someone else take the examination on your behalf (both parties)
- -Using cheat sheets or unauthorized reference materials (regardless of whether it is used or not)
- -Communicating with others through words or gestures (both parties)
- -Plagiarizing or using reference materials, data, charts, and texts from websites without proper citation -Submitting or using someone else's report as one's own

## **Grading System**

Learning Guide Page 32

![](_page_21_Picture_89.jpeg)

### **GPA (Grade Point Average)** Learning Guide Page 32, 33

GPA is determined by the ratio of the total grade points earned to the total credits. \*Accredited Courses (Grade is either AP or Fail) are not included in GPA calculation.

![](_page_22_Picture_78.jpeg)

### **Grade Disclosure and Grade Inquiry**

Learning Guide Page 34

#### **Grade Disclosure**

-Students can check their grades in Student record page on MUSCAT, which is updated each term. -Grade disclosure schedule will be informed to **Messages from University** on MUSCAT.

#### **Grade Inquiry**

-Students can apply for **grade inquiry** to confirm the accuracy of the grade.

-The application periods and procedures will be informed on MUSCAT.

#### <Notes>

-It is not a system to request a reconsideration or revision of the grades in a casual manner.

-Students can only apply for a grade inquiry when they can provide objective and rational reasons. -Inquiries made through methods other than the designated method, outside the application periods, or repeated inquiry on a teacher's response are NOT accepted.

#### Learning Guide Page 35, 37

### **Advancement Requirements and Graduation Requirements**

**<Advancement Requirements for the 2nd-year level>**

-Earn a minimum of 30 credits -Cumulative GPA of 1.50 or higher

### **<Graduation Requirements>**

-Studying at the University for at least 4 years (required being enrolled for at least 1 year in each year level)

-Completion of the curriculum in the department and earning the necessary credits for graduation

-Payment of the tuition fees set by the University

-A cumulative GPA of 2.00 or higher (truncated to two decimal places)

### **Advisory System** Learning Guide Page 26

A full-time teacher provides guidance and advice in study, student life, and future career. Each advisor (full-time teacher) has their office hour.

<Confirm Advisor> MUSCAT ⇒ Student support ⇒ Student record ⇒ Student related information ⇒ School information

<Confirm Office Hour> MUSCAT ⇒ Syllabus ⇒ Search by Instructor ⇒ Enter a name ⇒ Click Search Instructor ⇒ View Office Hours

Make an appointment with your advisor in advance

![](_page_25_Picture_6.jpeg)

To new students

### **Preparation of Notebook PC for Classes**

#### **Things to do before classes start**

- 1. Confirmation of Account Notification \*Received on the Entrance Ceremony Day
- 2. Install the application used in class
- 3. Log in to web services
- 4. Wireless Lan (MUSIC Network) Application \*Registration takes 1-2 days
- 5. Course Guide Confirmation

Methods and procedures are posted on this web page. MUSIC helpdesk [入学・授業に向けた準備:2024年4月入学生向け] https://mubs.jp/pc-support/preparation2024/

![](_page_26_Picture_9.jpeg)

# **Course Registration**

### **Course Registration**

-Course Registration Preparation -Course Registration Period -Notes for Course Registration -Course Registration Procedures -Textbook Purchase -Course Registration Period (Spring)

### **Course Registration Preparation**

### **Course Guide Page**

л Musashin

● 分野新大学販売資料のマサイト 5 年期 5 グローバル学部 5 カリエュラム

32024年ま春人学生

02029 XXX-2-2022 Fall Errolment 02021年末春入学生

2024 Spring Enn

ローバルビジネス学科 nent of Global Business ディブロマ·ボリシー/カリキュラム·ボリシー Diploma Policy/Curric ディプロマ・ボリシー/カリキュラム・ボリシ than Policy **B** 2) Udin 5 A496 Curriculum Info 2024年度秋人学生

024 Fall Enrollment

2023年度表入学生

**Learning Guide** 

![](_page_29_Picture_68.jpeg)

**Syllabus**

Confirm the necessary information from University Webpage and MUSCAT

### **Course Registration Preparation**

### **Course Guide**

### **Syllabus**

・ **Graduation Credit Requirements** ・ **Course List**

・**Term/day/period/classroom/campus** ・**Learning objectives/class schedule** ・**Textbook** ・**Assessment methods etc.**

#### Refer to **MUSCAT** as well as **University Webpage**

### **Course Registration Period**

### **Twice a year (Spring/Fall)**

![](_page_31_Figure_2.jpeg)

### **Course Registration Period (Spring)**

### **Course registration period**: 4/5 9:00 to 4/6 23:59

#### **Announcement of the result of class capacity limit**: 4/9

If the number of students registering for a course exceeds the class capacity, course registration may be restricted. If students' course registration is restricted due to class capacity limit, they will be informed on MUSCAT, and their course registration will automatically be deleted. So check the MUSCAT notices regularly.

### **Additional Period**: 4/10 (9:00 to 17:00)

Similar to the course registration period, exceeding class capacity during the additional period will also lead to course registration restrictions.

### **Course Registration Period** Learning Guide Page 17

![](_page_33_Picture_219.jpeg)

Course registration outside the specified periods is not accepted.

### **Notes for Course Registration**

Learning Guide Page 18

Required, Designated, and Certain Language Courses ⇒ No registration required (they are Automatically Registered)

Elective Required Courses and Elective Courses ⇒ Registration required

If the number of students registering for a course exceeds the class capacity, course registration may be restricted. If students' course registration is restricted due to class capacity limit, they will be informed on MUSCAT, and their course registration will automatically be deleted.

### **Notes for Course Registration**

Learning Guide Page 10, 22

#### **Available Courses by Student's Year Level**

Students can take courses that are offered to their current year level and lower

e.g., 2nd-year students can also take 1st-year courses as well as 2nd-year courses but they cannot take 3rd and 4th year courses

\*Refer to the **Course List** in the **Course Guide** (2024 Spring Enrollment) https://risyuyouran.musashino-u.ac.jp/faculty/global/curriculum-global/global-business/

#### **Credit Cap**

A yearly limit on the number of credits students can take 1st year students in the Department of Global Business can take up to 40 credit

![](_page_36_Picture_8.jpeg)

![](_page_36_Picture_9.jpeg)

![](_page_37_Figure_1.jpeg)

![](_page_38_Figure_1.jpeg)

For irregular term courses, including intensive courses and courses from other faculties/departments, check **Select Intensive Course** or **Optional courses of other departments** in the Course Registration page.

#### 2023Academic Year

![](_page_38_Picture_35.jpeg)

![](_page_38_Picture_5.jpeg)

![](_page_39_Figure_1.jpeg)

![](_page_40_Picture_8.jpeg)

![](_page_40_Picture_2.jpeg)

### **How to confirm your course registration**

![](_page_41_Picture_29.jpeg)

(2) Courses you intended to drop are STILL in the message.

### **How to confirm your course registration**

![](_page_42_Figure_1.jpeg)

![](_page_42_Picture_2.jpeg)

### **How to confirm your course registration**

![](_page_43_Figure_1.jpeg)

### **Textbook Purchase**

Other than from physical stores and online textbook retailers, students can also purchase textbooks through MyKiTS with a 10% discount.

Students can choose between home delivery (for a fee) or picking up at on-campus Book Center.

Please refer to the **Announcement for textbooks Order** received on the entrance ceremony day.

### **Course Registration Period (Spring)**

### **Course registration period**: 4/5 9:00 to 4/6 23:59

#### **Announcement of the result of class capacity limit**: 4/9

If the number of students registering for a course exceeds the class capacity, course registration may be restricted. If students' course registration is restricted due to class capacity limit, they will be informed on MUSCAT, and their course registration will automatically be deleted. So check the MUSCAT notices regularly.

### **Additional Period**: 4/10 (9:00 to 17:00)

Similar to the course registration period, exceeding class capacity during the additional period will also lead to course registration restrictions.